D-Link **Quick Installation Guide** 

# **DMC-920**

**Медиаконвертор для одноволоконного оптического кабеля 10/100BASE-TX на 100BASE-FX** 

#### **Перед тем как начать**

Руководство по быстрой установке дает пошаговые инструкции для установки медиаконвертора DMC-920 для одноволоконного оптического кабеля для двух длин волн 10/100BASE-TX на 100BASE-FX. Модель, которую Вы приобрели может незначительно отличаться от показанных на иллюстрациях. За более подробной информацией о медиаконверторе, его компонентах, подключении к сети и технических спецификациях, обратитесь, пожалуйста, к руководству пользователя, включенному в комплект поставки.

#### **Проверьте содержимое комплекта**

Эти элементы входят в комплект поставки DMC-920:

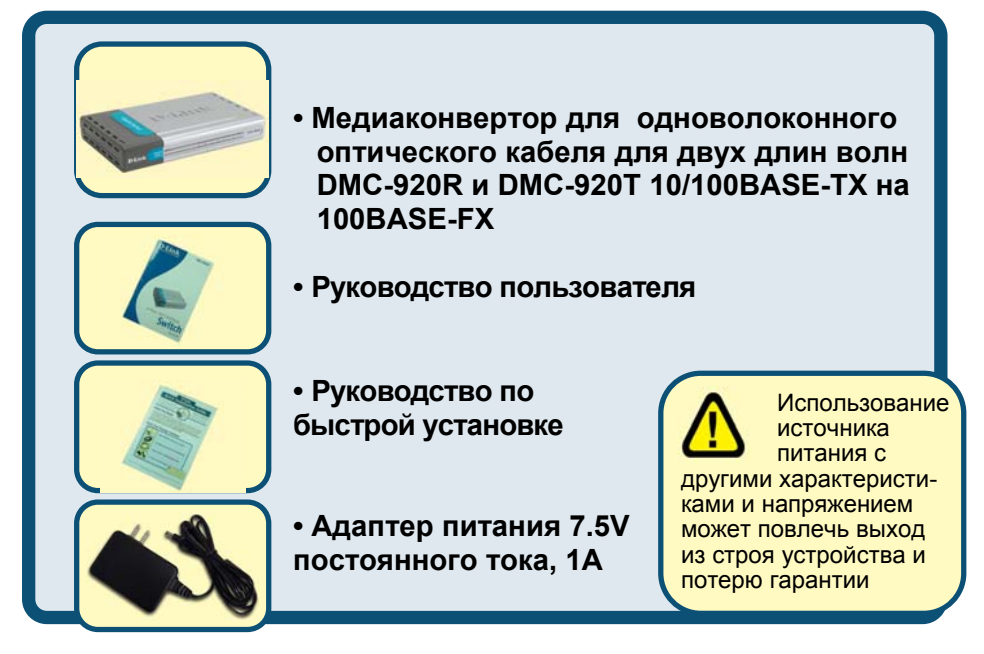

Если что-либо из перечисленного отсутствует, обратитесь к вашему поставщику. **©2003 D-Link Systems, Inc. All rights reserved. Trademarks or registered trademarks are the property of their respective holders. Software and specifications subject to change without notice.** 

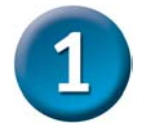

## **Установка медиаконвертора для одноволоконного оптического кабеля DMC-920**

Как и любое другое электрическое устройство, Вы должны поместить оборудование там, где это не будет подвергнуто высоким температурам, влажности, или электромагнитным помехам. Место, которое Вы выберите, должно удовлетворять следующим требованиям:

- **A.** Окружающая температура должна быть между 0° и 40° C.
- **B.** Относительная влажность меньше, чем 90% , без конденсата.
- **C.**  Окружающие электрические приборы должны соответствовать стандарту IEC 801-3 (электромагнитные поля) и Level 2 (3/VM) (сила электромагнитного поля)
- **D.** Убедитесь, что место, где установлено устройство имеет хорошую вентиляцию. Не блокируйте вентиляционные отверстия на каждой стороне медиаконвертора, или или их же на задней панели оборудования.
- **D.**  Электрическая розетка должна находиться не ближе 1.8 метра от медиаконвертора.

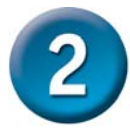

#### **Подключение питания**

1. Данный медиаконвертор является устройством plug-and-play. 2. Подключите адаптер питания 7.5 В/1.5А, входящий в комплект к разъему питания на задней панели медиаконвертора, затем включите его в стандартную электрическую розетку.

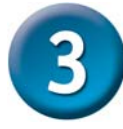

# **Переключатель на медиаконверторе**

На плате медиаконвертора имеется переключатель для установки дуплексного режима для оптического порта. Ниже приведена таблица с подробными установками.

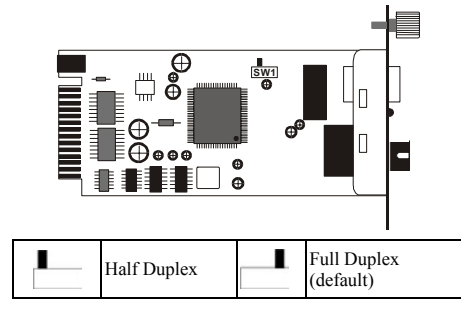

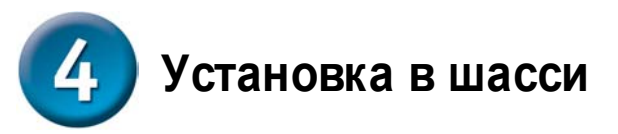

Медиаконвертор может быть установлен в слот расширения специально разработанного шасси.

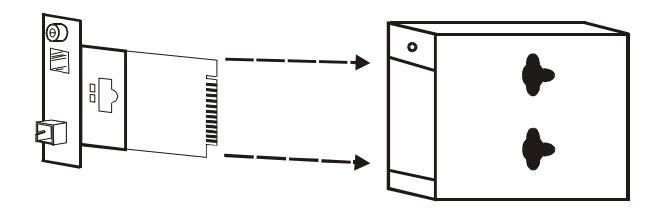

Снимите корпус медиаконвертора

• Сначала установите медиаконвертор в шасси:

Шаг 1- Открутите шуруп и снимете фальш-панель с нужного слота расширения.<br>Шаг 2- Уд

.<br>Шаг 2- Удалите шуруп на медиаконверторе, как показано ниже.<br>Шаг 3- Установите медиаконвертор в шасси и закрепите его.

Установите медиаконвертор в шасси и закрепите его.

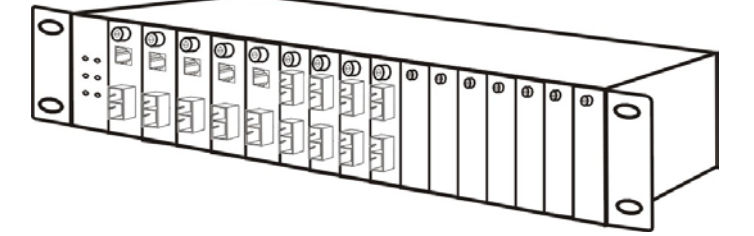

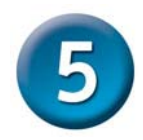

### **Индикаторы**

Индикаторы позволяют отслеживать состояние медиаконвертора:

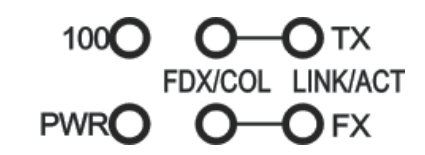

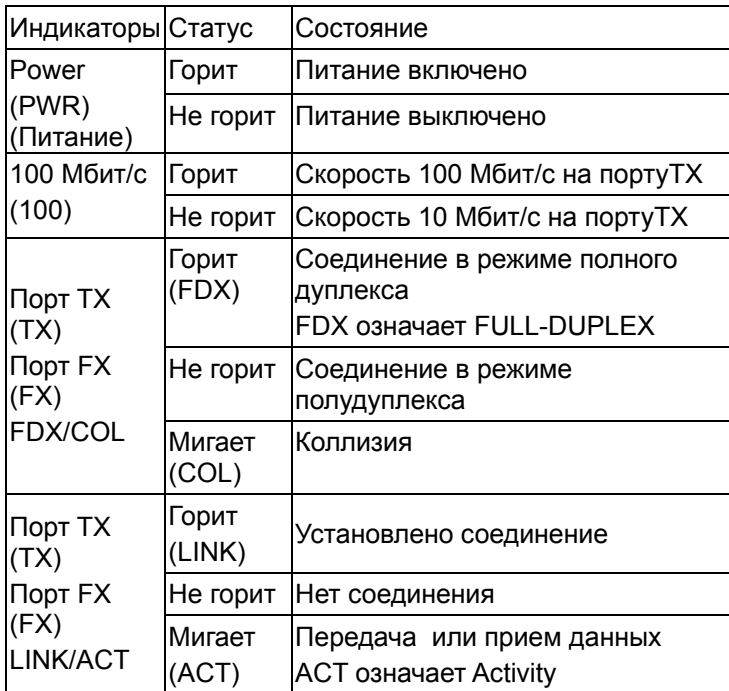